#### **Cupertino Amateur Radio Emergency Service**

Topic: Introduction to Packet Radio

Speaker: Jim Oberhofer KN6PE, EC Cupertino ARES

Date: Thursday, 01-April-2004, 19:30

**Event:** Cupertino ARES meeting, Orientation Training

# Introduction to Packet Radio

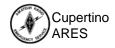

### What is Packet Radio?

- Amateur Packet Radio is one of many digital modes we can use
- Packet establishes a "private connection" between two stations while sharing a frequency with other stations
- Packet can be used for reading the mail from a Packet BBS (bulletin board system)
- Packet gives you a personal mailbox
- Packet has three great advantages over other digital modes: transparency, error correction, and automatic control

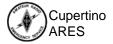

# **Components of a Packet Station**

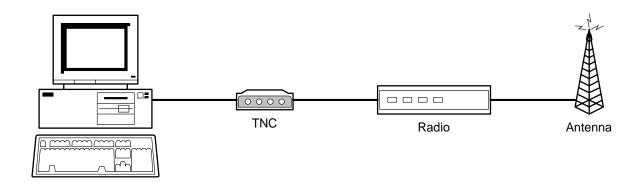

Computer: runs a "terminal emulation" program

TNC: Terminal Node Controller; similar to a modem,

the interface between your radio and your

computer

Radio: with antenna, transmits the digital data from the TNC

to another packet station

Various interconnecting cables and power supplies

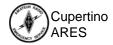

# What can we connect to?

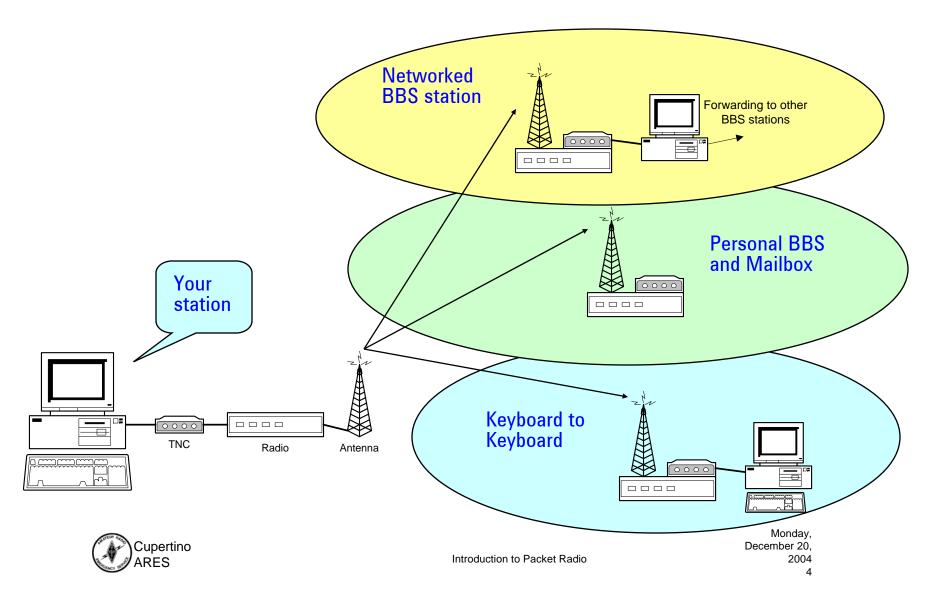

# **Networked BBS Stations**

passing a message from station to station

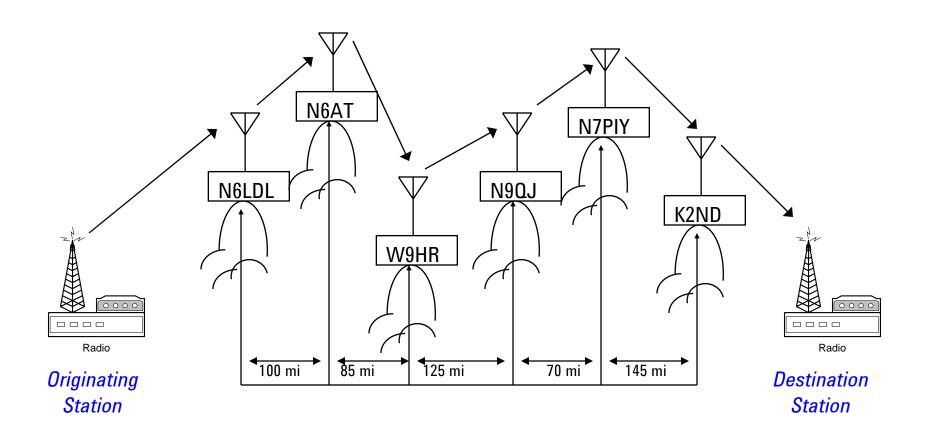

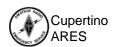

# Some 2 meter packet frequencies

... and local stations of interest

| Freq (MHz) | "organized" stations or use   |
|------------|-------------------------------|
| 144.910    | W6XSC-1 (County EOC)          |
| 144.930    |                               |
| 144.950    |                               |
| 144.970    | N6LDL (networked BBS station) |
| 144.990    |                               |
| 145.010    |                               |
| 145.030    |                               |
| 144.050    | K6FB-2 (Los Cumbres ARC BBS)  |
| 145.750    | tcp/ip on packet              |
| 146.595    | N6ST (DX spotter network)     |

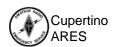

### **TNC vs BBS Commands**

#### **TNC Commands**

# Some of the commands that control the TNC

- MYCALL sets the TNC call sign
- HELP, ? displays available commands and usage
- CONNECT connects to another TNC

#### Other useful TNC commands

- MONITOR turns on or off frequency monitoring
- RESET re-initializes the TNC to the power-on state
- CONVERSE force the TNC into "connected" mode

#### **BBS** Commands

# Commands that control the remote BBS station

- Help, ? displays list of commands
   List lists messages you can read
- Read read a message
- Send send a message
- Kill delete a message
- Bye log off this BBS

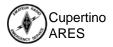

# Summary of a typical TNC session

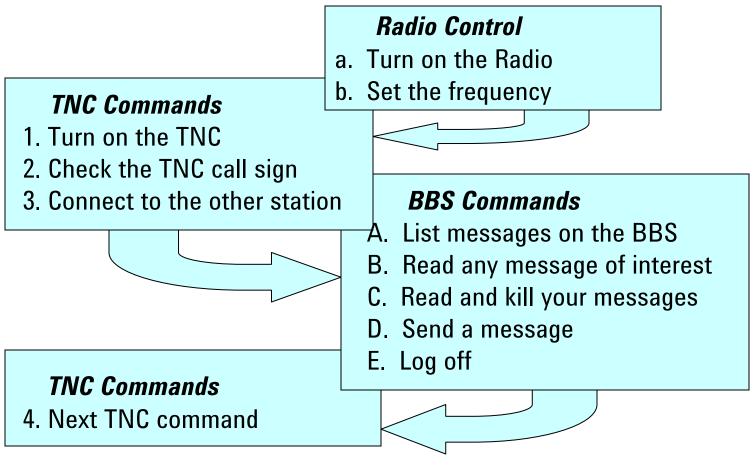

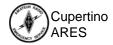

# **Powering On the TNC**

### Power-up Message

KANTRONICS PACKET CONTROLLER III VERSION 5.0

(C) COPYRIGHT 1988-1992 BY KANTRONICS INC. ALL RIGHTS RESERVED.

DUPLICATION PROHIBITED WITHOUT PERMISSION OF KANTRONICS.

cmd:

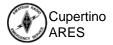

### **Basic TNC set-up commands**

### Setting the TNC callsign

```
KANTRONICS PACKET CONTROLLER III VERSION 5.0

(C) COPYRIGHT 1988-1992 BY KANTRONICS INC. ALL RIGHTS RESERVED.

DUPLICATION PROHIBITED WITHOUT PERMISSION OF KANTRONICS.

cmd: ? mycall

MYCALL This station's callsign {call[-n]}

cmd: my

MYCALL NOCALL

cmd: my kn6pe

MYCALL was NOCALL

cmd: my

MYCALL KN6PE

cmd:
```

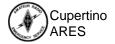

### **TNC Commands**

Using the '?' command

Show the list of commands that this TNC can execute

| cmd:(?)                                                   |          |          |          |          |          |          |          |
|-----------------------------------------------------------|----------|----------|----------|----------|----------|----------|----------|
| TYPE 'HELP' OR ? FOLLOWED BY COMMAND FOR MORE INFORMATION |          |          |          |          |          |          |          |
| 8BITCONV                                                  | AX25L2V2 | ABAUD    | AUTOLF   | AXDELAY  | AXHANG   | BEACON   | BKONDEL  |
| BTEXT                                                     | BUDLIST  | BUDCALLS | CONNECT  | CANLINE  | CANPAC   | CALIBRAT | CD       |
| CHECK                                                     | CMDTIME  | CMSG     | COMMAND  | CONLIST  | CONMODE  | CONOK    | CONVERS  |
| CPACTIME                                                  | CR       | CRSUP    | CSTAMP   | CTEXT    | CWID     | DISCONNE | DAYTIME  |
| DAYTWEAK                                                  | DAYUSA   | DBLDISC  | DELETE   | DIGIPEAT | DISPLAY  | DWAIT    | ECHO     |
| ESCAPE                                                    | FLOW     | FILTER   | FRACK    | FULLDUP  | HELP     | HBAUD    | HEADERLN |
| HID                                                       | ID       | INTFACE  | K        | KNTIMER  | LEDS     | LCOK     | LCSTREAM |
| LFADD                                                     | LFSUP    | LLIST    | MONITOR  | MALL     | MAXFRAME | MAXUSERS | MBEACON  |
| MCON                                                      | MCOM     | MHEARD   | MHCLEAR  | MRESP    | MRPT     | MSTAMP   | MYCALL   |
| MYALIAS                                                   | MYNODE   | MYPBBS   | MYREMOTE | NDHEARD  | NDHCLEAR | NDWILD   | NEWMODE  |
| NOMODE                                                    | NTEXT    | NUCR     | NULF     | NUMNODES | PACLEN   | PACTIME  | PARITY   |
| PASS                                                      | PASSALL  | PBBS     | PBHEADER | PBLO     | PBPERSON | PERSIST  | PID      |
| PTEXT                                                     | REDISPLA | RELINK   | RESET    | RESPTIME | RESTORE  | RETRY    | RING     |
| RNRTIME                                                   | RTEXT    | STATUS   | SCREENL  | SENDPAC  | SLOTTIME | START    | STATSHRT |
| STOP                                                      | STREAMSW | STREAMCA | STREAMEV | SUPLIST  | SUPCALLS | SWP      | TRANS    |
| TRACE                                                     | TRFLOW   | TRIES    | TXDELAY  | TXFLOW   | UNPROTO  | USERS    | VERSION  |
| WEFAX                                                     | XFLOW    | XMITOK   | XOFF     | XON      |          |          |          |
| cmd:                                                      |          |          |          |          |          |          | Monday,  |

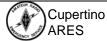

## **Starting a BBS Session**

Connecting to the BBS

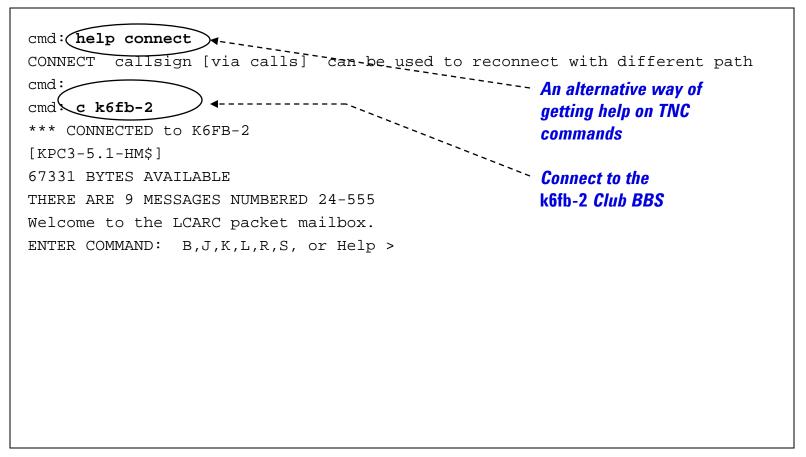

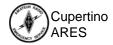

### **BBS Commands**

### Using the '?' command

```
ENTER COMMAND: B,J,K,L,R,S, or Help >
                                                 Show the list of commands
                                                 that are available on this
B(ye)
             PBBS WILL DISCONNECT
                                                 BBS
J(heard) CALLSIGNS WITH DAYSTAMP
J S(hort) HEARD CALLSIGNS ONLY
J L(ong) CALLSIGNS WITH DAYSTAMP AND VIAS
L [x [y]] [;] LIST MESSAGES x THRU y YOU CAN READ
L <|> call LIST MESSAGES FROM OR TO CALL
           LIST BULLETINS
LB
LC [cat]
          LIST CATEGORIES
          LIST LAST n MESSAGES
LL n
LM(ine)
           LIST UNREAD MESSAGES ADDRESSED TO YOU
LO [+|-]
           LISTING ORDER
LT
            LIST TRAFFIC
           DELETE MESSAGE NUMBER n
K(ill) n
          DELETE ALL READ MESSAGES ADDRESSED TO YOU
KM(ine)
        DISPLAY MESSAGE NUMBER n
R(ead) n
        DISPLAY MESSAGE n WITH HEADERS
RH n
RM(ine) READ ALL MESSAGES ADDRESSED TO YOU
S(end) call SEND MESSAGE TO callsign
S[B|P|T] call SEND BULLETIN, PRIVATE, or TRAFFIC
ENTER COMMAND: B,J,K,L,R,S, or Help >
```

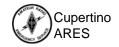

### Listing available Messages

Using the 'List' command

```
List the messages on the
ENTER COMMAND: B,J,K,L,R,S,\_or\_Help->
                                                    BBS
1
MSG#
      ST SIZE
                      FROM
               TO
                             DATE
                                                 SUBJECT
553
      BF 2319 ALL
                             07/18/99 09:27:37 NAPA REPEATER & TCP/IP
                      N6GBU
               KE6CSL KN6PE 06/21/99 18:12:47 Hawaii... lucky quy!
548
      PN 386
                      KN6PE 01/22/99 22:33:57 1999 General Meeting Schedule
533
      B 1658 ALL
238
      B 318
               ALL
                    AA6WK 11/28/95 18:22:28 BMHA Bicycle Mobile Hams of Ame
2.7
      B 3483 ALL
                    AA6WK 03/18/93 21:35:15 Net Preamble
26
        760
                    AA6WK 03/18/93 21:30:47 >>> how to use the node and/or
               ALL
2.4
      B 947
               AT<sub>1</sub>T<sub>1</sub>
                      AA6WK 03/18/93 21:20:33 Welcome
ENTER COMMAND: B,J,K,L,R,S, or Help >
```

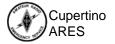

# Reading BBS Messages

Using the 'Read' command

```
ENTER COMMAND: B,J,K,L,R,S, or Help >
                                        ----- Read Message #24
r 24
MSG#24 03/18/93 21:20:33 FROM AA6WK TO ALL
SUBJECT: Welcome
PATH: K6FB
Welcome to the Las Cumbres Amateur Radio Club's Bulletin Board.
This club also operates K6FB-7 node on 145.050 Mhz.
All machines are OPEN and they may be used by anyone wishing to do so.
Please make use of the K6FB-2 BBS. After reading messages addressed directly
to you please delete them. If you originate a message addressed to all,
please delete it within the month posted.
Thank you for reading this message....
   73 de
            Las Cumbres Amateur Radio Club
ENTER COMMAND: B,J,K,L,R,S, or Help >
```

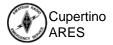

# Sending a Message

Using the 'Send' command

```
ENTER COMMAND: B,J,K,L,R,S, or Help >
s w9bjx )⁴-----
              ·----- Send a Message to w9bjx
67306 BYTES AVAILABLE
SUBJECT: Scouting event ←------ The subject is...
ENTER MESSAGE 556--END WITH CTRL-Z OR /EX ON A SINGLE LINE
Hi Andy,
If you want more information about Jamboree on the Air (JOTA),
check out the ARRL's web site at www.arrl.org and search for
JOTA.
regards,
jim ' kn6pe
/EX ◀-----"/EX" ends message entry
MESSAGE SAVED
ENTER COMMAND: B,J,K,L,R,S, or Help >
1 ◄----- Do a "I" List to verify
MSG# ST SIZE TO FROM DATE SUBJECT its there!
556 PN 177 W9BJX KN6PE 09/06/99 20:45:48 Scouting event
553 BF 2319 ALL N6GBU 07/18/99 09:27:37 NAPA REPEATER & TCP/IP
ENTER COMMAND: B,J,K,L,R,S, or Help >
```

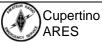

# Reading, deleting a Message

Using the 'Read' and 'Kill' command

```
ENTER COMMAND: B,J,K,L,R,S, or Help >
r 556) -
                                        ----- Read Message # 556
MSG#556 09/06/99 20:45:48 FROM KN6PE TO W9BJX
SUBJECT: Scouting event
PATH: K6FB
Hi Andy,
If you want more information about Jamboree on the Air (JOTA),
check out the ARRL's web site at www.arrl.org and search for
JOTA.
                                                Delete this message!
regards,
jim ' kn6pe
ENTER COMMAND: -- B, J, K, L, R, S, or Help >
k 556)
MSG#556 09/06/99 20:45:48 FROM KN6PE TO W9BJX
MESSAGE DELETED
ENTER COMMAND: B,J,K,L,R,S, or Help >
```

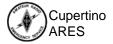

# **Ending a BBS session**Using the 'Bye' command

| DISCONNECTED | "B" for Bye!              |
|--------------|---------------------------|
|              | Disconnect from this  BBS |
|              |                           |
|              |                           |
|              |                           |
|              |                           |
|              |                           |

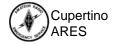

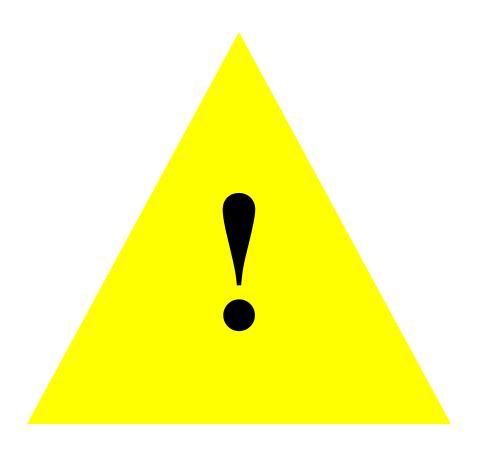

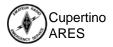